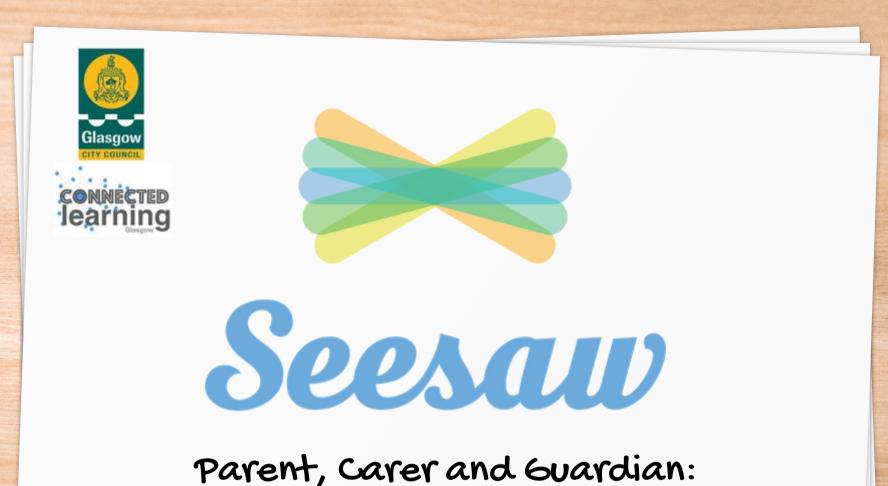

# Guide to getting started with Seesaw

Ms A Burns - St Ninian's Primary School

#### Contents

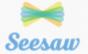

\* What is Seesaw?

\* The apps

\* Downloading the apps

\* Accessing key features

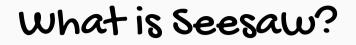

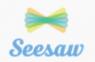

Seesaw is a simple way for teachers and students to record and share what's happening in the classroom.

Seesaw gives students a place to document their learning, be creative and learn how to use technology.

Each student gets their own journal and will add things to it, like photos, videos, drawings, or notes.

When there are new Seesaw posts, families can be notified via app notification, email or SMS.

You are only notified about your own child's work, and all data is safe and secure.

https://web.seesaw.me/parents

#### The Apps - Seesaw Class

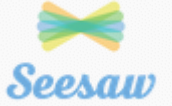

#### Seesaw Class is used in school and at home by the pupil.

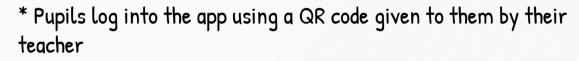

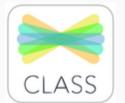

- \* The teacher can send messages to pupils
- \* Pupils can access their journal
- \* Pupils can access and complete activities set by their teacher
- \* Pupils can see only their work

#### Downloading the Apps

Seesaw can be used on the following devices:

- \* A computer/laptop
- \* An iOS device such as an iPad or an iPhone
- \* An Android device
- \* An Amazon Kindle

Guidance on how to access Seesaw can be found on this website.

https://help.seesaw.me/hc/enus/articles/204687495-Whatplatforms-and-operatingsystems-does-Seesawsupport-

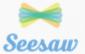

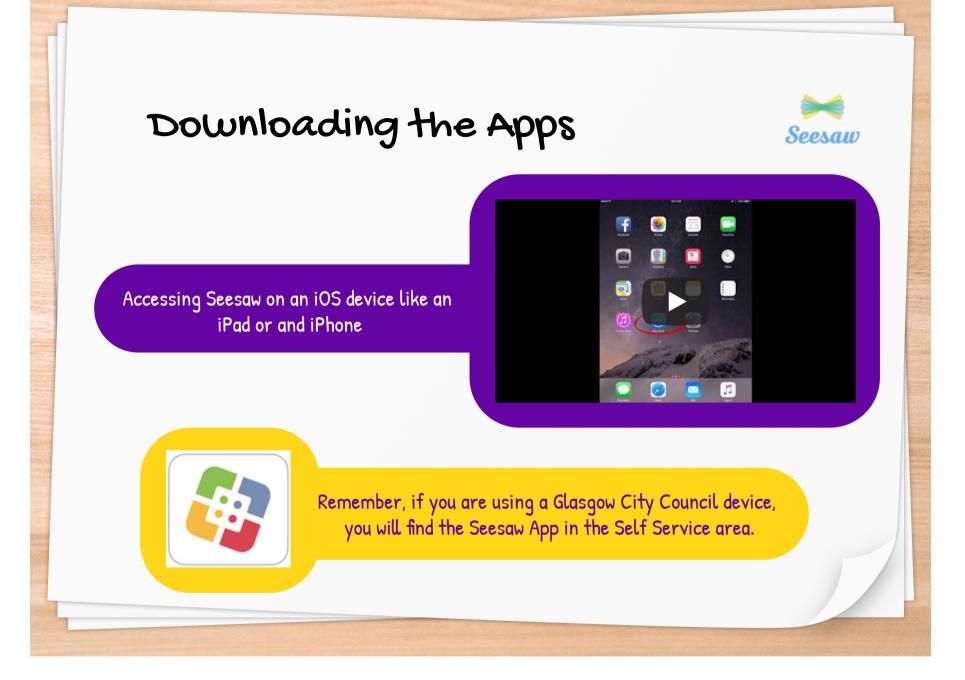

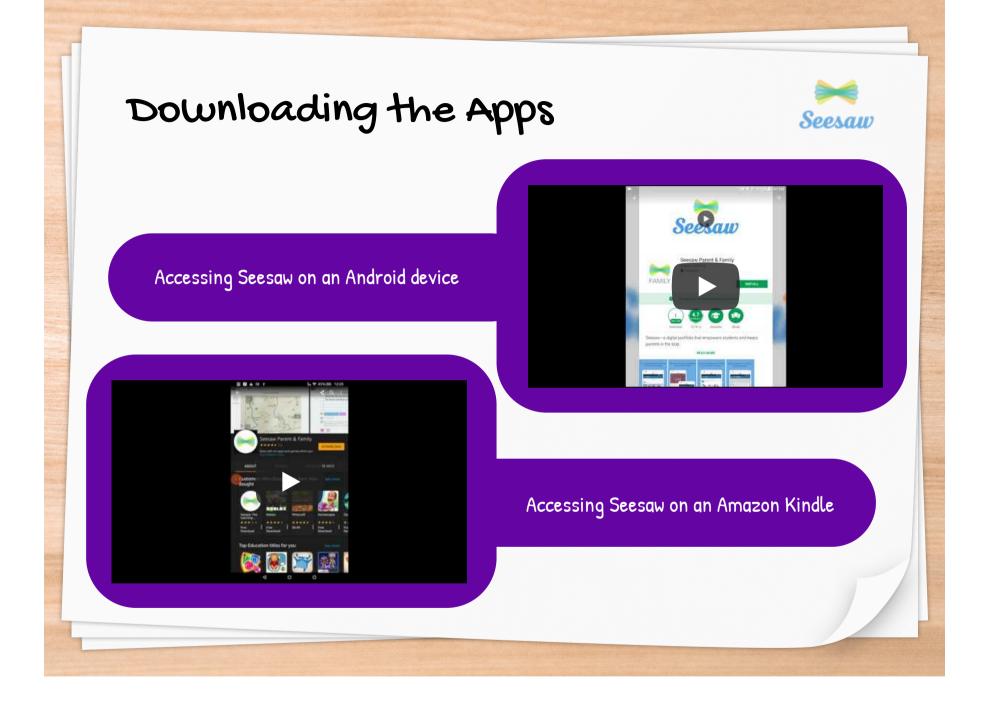

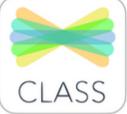

### Key Features - Class App

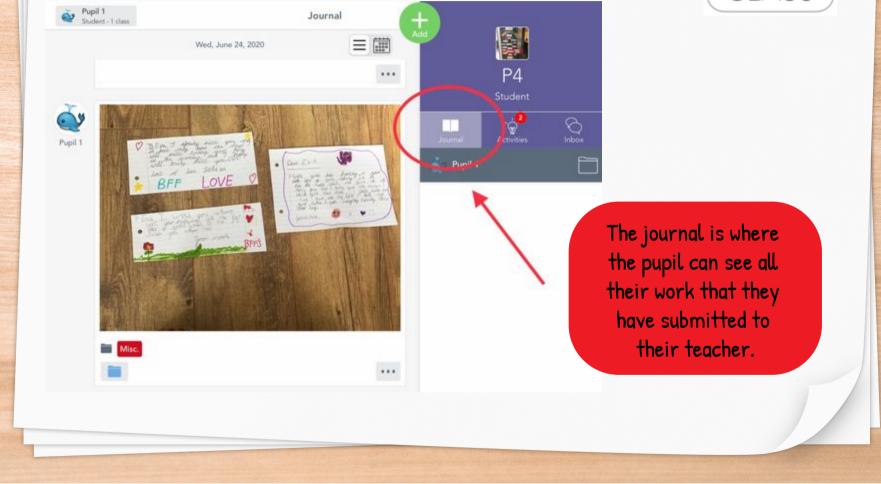

## Key Features - Class App

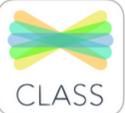

e the

| Student - 1 class                              | Activities                                                                                                    |                        |                                                                                                    |
|------------------------------------------------|----------------------------------------------------------------------------------------------------|------------------------|----------------------------------------------------------------------------------------------------|
| HAR AND A                                      | Adjectives                                                                                                    | P4<br>student          |                                                                                                    |
| wating for response                            | .30 Apr 2020                                                                                                    | Waiting for Response 2 |                                                                                                    |
| ARR 1/2<br>Print 1/2<br>Print 1/2<br>Print 1/2 | Grammar: number adjectives<br>Copy and complete into your jotter. In the practise<br>adjectives and to also draw a ring around the noun that the number<br>adjectives is describing. I would suggest using one<br>colour to underline and a different colour to put a ring<br>around the noun. If you find it easier you could complete<br>this on your device using the tools. However the focus<br>and extension sections would be best copied into your<br>jotter. | pu<br>wor              | ivities is where the<br>pil can see all the<br>ok the teacher has<br>igned for them to<br>complete. |
| Waiting for response                           | (+) Add Response                                                                                                    |                        |                                                                                                    |
|                                                |                                                                                                    |                        |                                                                                                    |

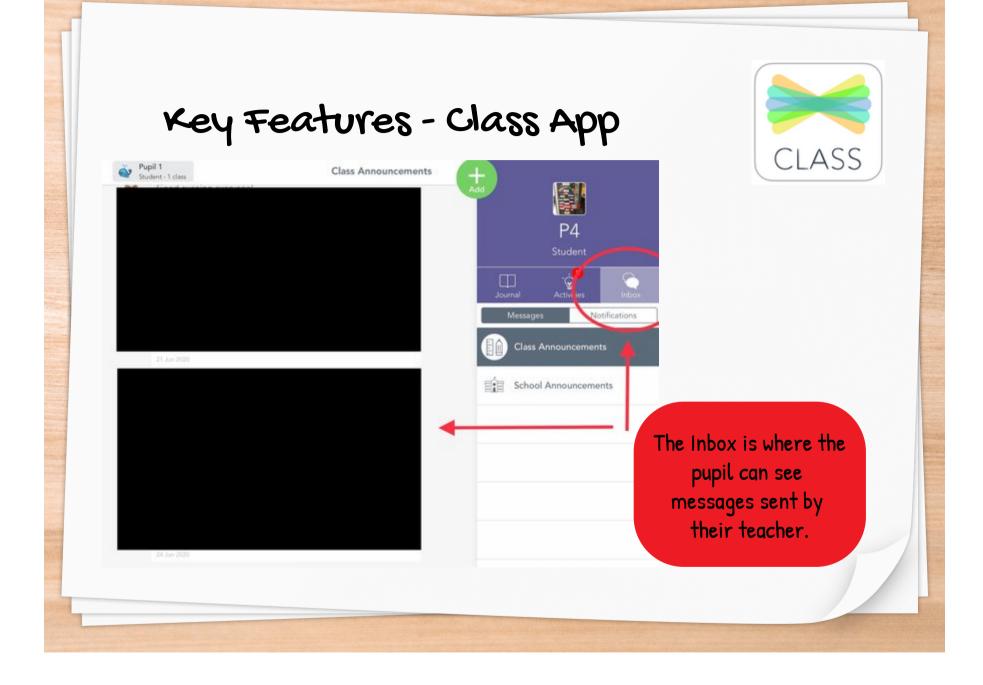

### <u>References</u>

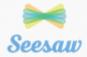

Seesaw (2018), Downloading and Installing Seesaw on iPad Retrieved from <u>https://www.youtube.com/watch?time\_continue=12&v=TgAVbZIGLI0&feature=emb\_logo</u>

Seesaw (2018), Download and Install Seesaw on Android Retrieved from <u>https://www.youtube.com/watch?v=wng\_zTWU0FE&feature=emb\_logo</u>

Seesaw (2018), Download and Install Seesaw on Kindle Retrieved from <u>https://www.youtube.com/watch?v=khhvh0obfss&feature=emb\_logo</u>

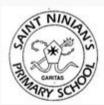

Ms A Burns St Ninian's Primary School